# HDL

## Datasheet | 16A Relay Module HDL-MR0816.432

16A Relay Module

### **Parameters**

| Electric Parameters:          |                                   |
|-------------------------------|-----------------------------------|
| Working power                 | DC15~30V                          |
| Static power consumption      | 10mA/DC24V                        |
| Dynamic power consumption     | 35mA/DC24V                        |
| Output channel                | 8CH/16A                           |
| Relay                         | 50A magnetic latching relay       |
| Max current in each channel   | 16A                               |
| Electronic life time of relay | >60000 (Resistance Load)          |
| Protection                    | Connect a breaker in each channel |
| Environmental Conditions:     |                                   |
| Working temperature           | -5°C~45°C                         |
| Working relative humidity     | Up to 90%                         |
| Storage temperature           | -20°C~+60°C                       |
| Storage relative humidity     | Up to 93%                         |
| A                             |                                   |

#### Approved CE

| DoL |    |
|-----|----|
| RUE | 10 |
|     |    |

#### Production Information:

| Dimensions        | 144×90×66 (mm)             |
|-------------------|----------------------------|
| Weight            | 567(g)                     |
| Housing material  | Nylon, PC                  |
| Installation      | 35mm DIN rail installation |
| Protection degree | IP20                       |

#### **Important Notes**

- Bus cable - HDL Buspro/KNX cable, 0.8mm single-core copper cable
- Bus connection Series connection (hand-in-hand)
- Output channel The following list is the recommended load for output channel. To protect the relay, please connect a 16A breaker for each channel.
- Recommended load type and power

| Motors:                       | 4H(1HP=746W) |
|-------------------------------|--------------|
| Incandescent lamp load:       | 3500 W       |
| Inductive transformer :       | 1800 W       |
| Electronic transformer:       | 2000 W       |
| Halogen lamp 220 V            | 3500 W       |
| Mercury vapor lamp            |              |
| * Uncompensated lamp :        | 2800 W       |
| * Parallel compensated lamp : | 2800 W       |
| Fluorescent lamp T5 / T8      |              |
| * Uncompensated lamp :        | 3500 W       |
| * Parallel compensated lamp : | 2000 W       |
| * DUO lamp :                  | 2000 W       |
| Dulux lamp                    |              |
| * Uncompensated lamp :        | 1500 W       |
| *Parallel compensated lamp :  | 1500 W       |

Professional Home and Building Automation www.hdlautomation.com

#### **Overview**

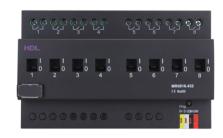

HDL-MR0816.432 Intelligent Relay Module, has 50A magnetic launching relay, zero power consumption and high reliability. The communication interface is HDL Buspro, which is based on RS485 protocol.

## **Functions**

- 8-channel relay output unit.
  - Scene controller function available.
- Up to 8 separate areas, each area has 16 scenes with maximum running time of 60 minutes.
- Each area has 2 sequences, each sequence has 12 steps.
- Each channel has light protection delay (0-60 minutes)
- Each channel has batch turn-on delay(0-25 seconds).
- Each channel has manual control for relay unit.
- You can select specified scene or scene before power off when the device restarts.
- Supports easy programming and HDL Buspro online upgrading.
- Communication: HDL Buspro.

### **Installation Step**

- 35mm DIN rail Installation, inside DB Box.
- Make up each output connection cable
- Connect the load and HDL Buspro cable.
- Check if there is any short circuit in output connection cable.
- Check the HDL Buspro connection, avoid any mistake.
- Isolate the high power and low power.
- Tighten the screw again for all terminals.

#### HDL Buspro Definition for Cable

| HDL Buspro | HDL Buspro/KNX |
|------------|----------------|
| DC24V      | Red            |
| COM        | Black          |
| DATA-      | White          |
| DATA+      | Yellow         |

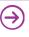

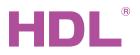

## Datasheet | 16A Relay Module HDL-MR0816.432

## **Dimensions and Wiring**

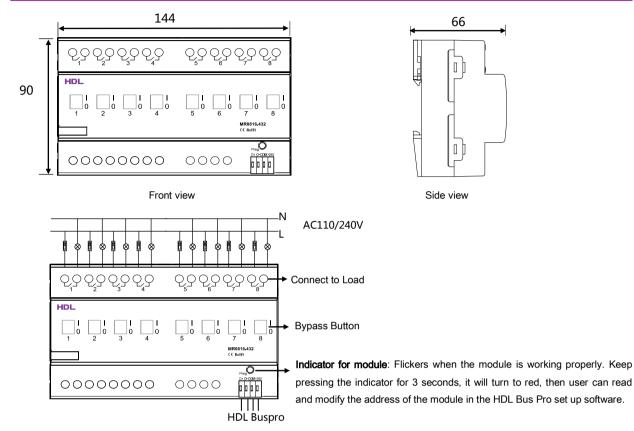

#### Steps for easy programming mode:

- 1. Pressing the programming button for about 10s, all output channel will be turned off automatically, indicator will flicker fast, enter easy programming mode.
- 2. Now the panel shows "programming", then press Button 9, 10 of DLP switch together, the panel will display "external programming".
- 3. Keep pressing the indicator for 2s, change the load, short press the indicator will change the load's status. Note: The programming channel is from channel 1 to channel 8, and then it will go back to the channel 1. If you want to set multiple channels, the panel must be set to "Combination mode".
- 4. Choose a button which is used to control the channel. Keep pressing the button, it will cover the original targets, short press the button, it will add the relay loads.
- Keep pressing the Indicator for 10 seconds to finish the programming. 5.
- This function is to be used in conjunction with the new generation of DLP.

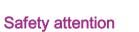

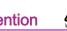

- The screw down strength should not exceed 0.4Nm.
- Connect a breaker or fuse with each channel.
- Current in each channel is less than 16A.
- Installation position: Distribution Box (DB).
- Do not make wrong connection on Bus interface, it will damage the Bus interface of this module.
- Never let liquids get into module, it will damage this device.
- Do not get AC power voltage into Bus wire, it will damage all devices in the system.
- Ensure good ventilation.
- Avoid contact with liquids and aggressive gases.

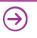